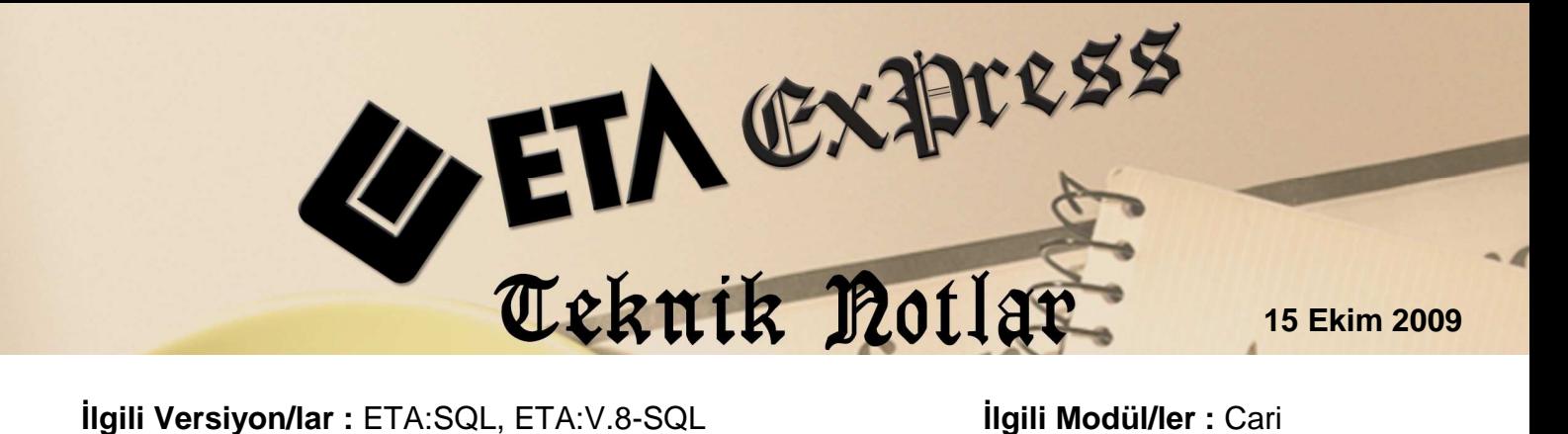

## **KARA LİSTE UYGULAMASI**

Riskli firmaları kara listeye alarak fiş giriş işlemleri esnasında bilgi sahibi olmak mümkün. Üstelik tanımlanması ve uygulanması son derece kolay.

## **Nasıl Tanımlanır?**

Şirket bilgileri modülünde **Servis İşlemleri / Sabit Tanımlar / Parametreler / Cari Genel Parametreleri** bölümüne girilerek Muhtelif Kontroller grubundaki "**Kara Liste Kontrolü**" parametresini isteğimize göre düzenliyoruz.

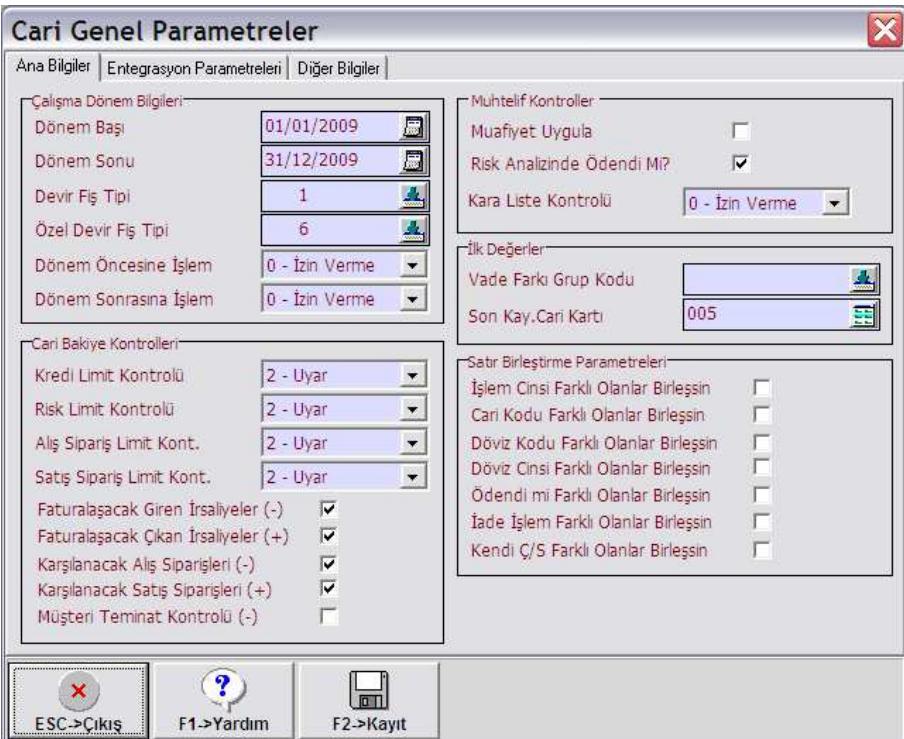

Parametremizi düzenledikten sonra Cari modülünde **Servis / Sabit Tanımlar / Derece / Uyarılar / Kara Liste Uyarıları** bölümüne girilerek fişleri kaydederken çıkmasını istediğimiz uyarı mesajlarını yazıyoruz.

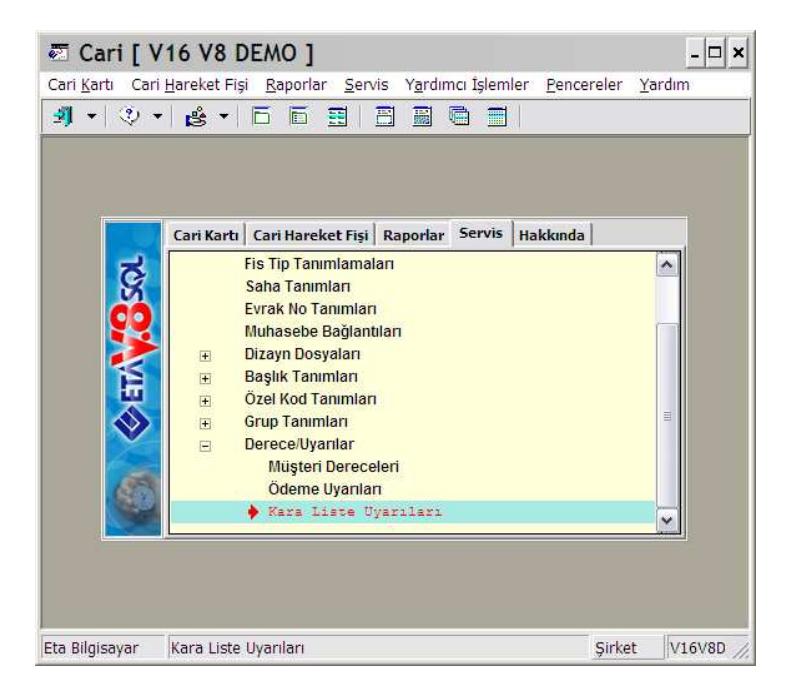

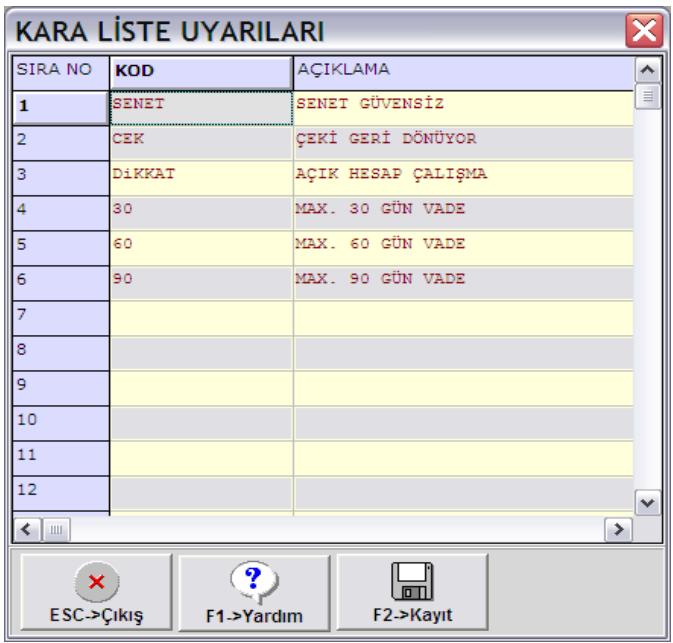

Tanımladığımız bu uyarıları, kara listeye dahil etmek istediğimiz cari kartlarına uyarlamak için, **Cari Kartı** / **Ek Bilgiler** sekmesinde "**Kontrol/Uyarı Bilgileri**" grubundaki "**Kara Liste**"ye ait kutucuk işaretlenerek, hemen altında bulunan "**Kara Liste Mesajı**" bölümünün seçim butonuna basarak karşımız çıkan kara liste uyarılarından bu karta ait işlem yaparken görmek istediğimiz uyarıyı seçeriz. Veya kara liste uyarıları dışında özel uyarımız var ise buraya uyarımızı yazarız.

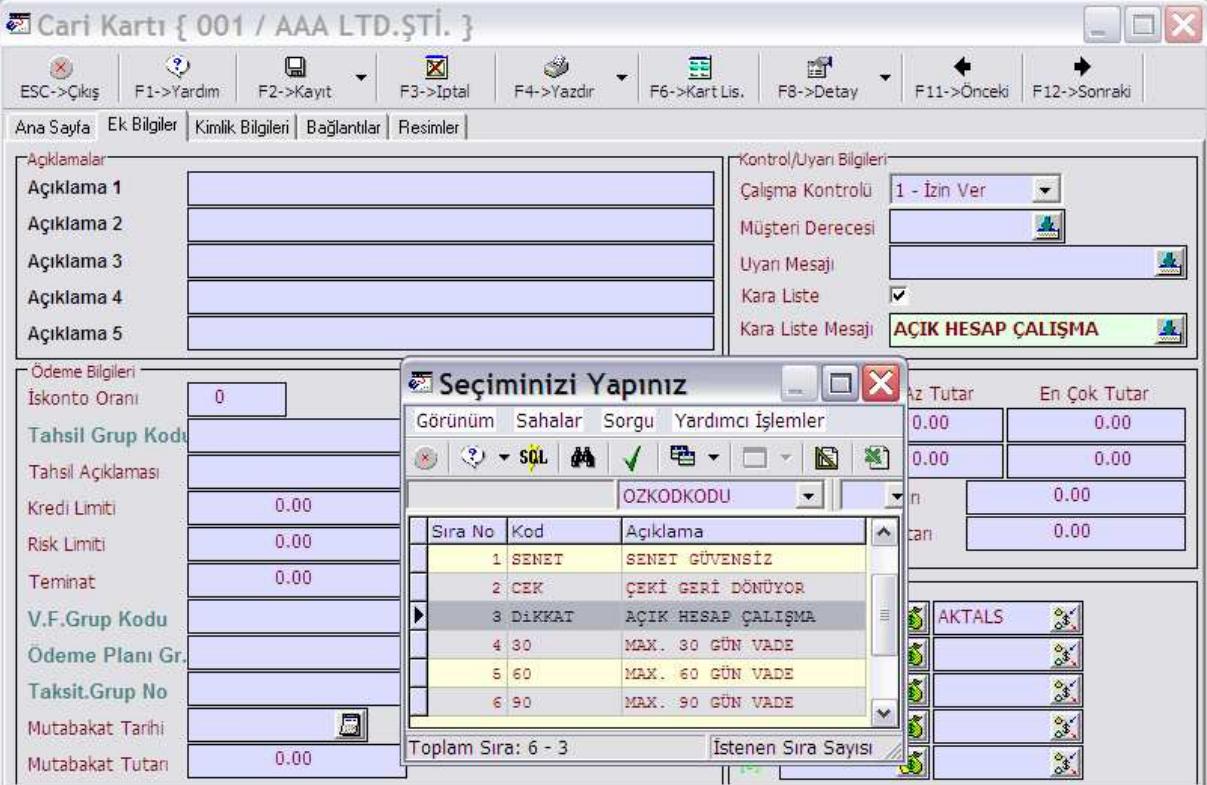

## **Nasıl Uygulanır ?**

Bütün bu tanımlamalar yapıldıktan sonra Cari Hareket, İrsaliye, Fatura, Sipariş gibi cari kart seçerek işlem yaptığımız modüllerde fiş oluşturup kaydetmeye çalıştığımızda, cari kartta tanımladığımız uyarı mesajımız çıkacaktır.

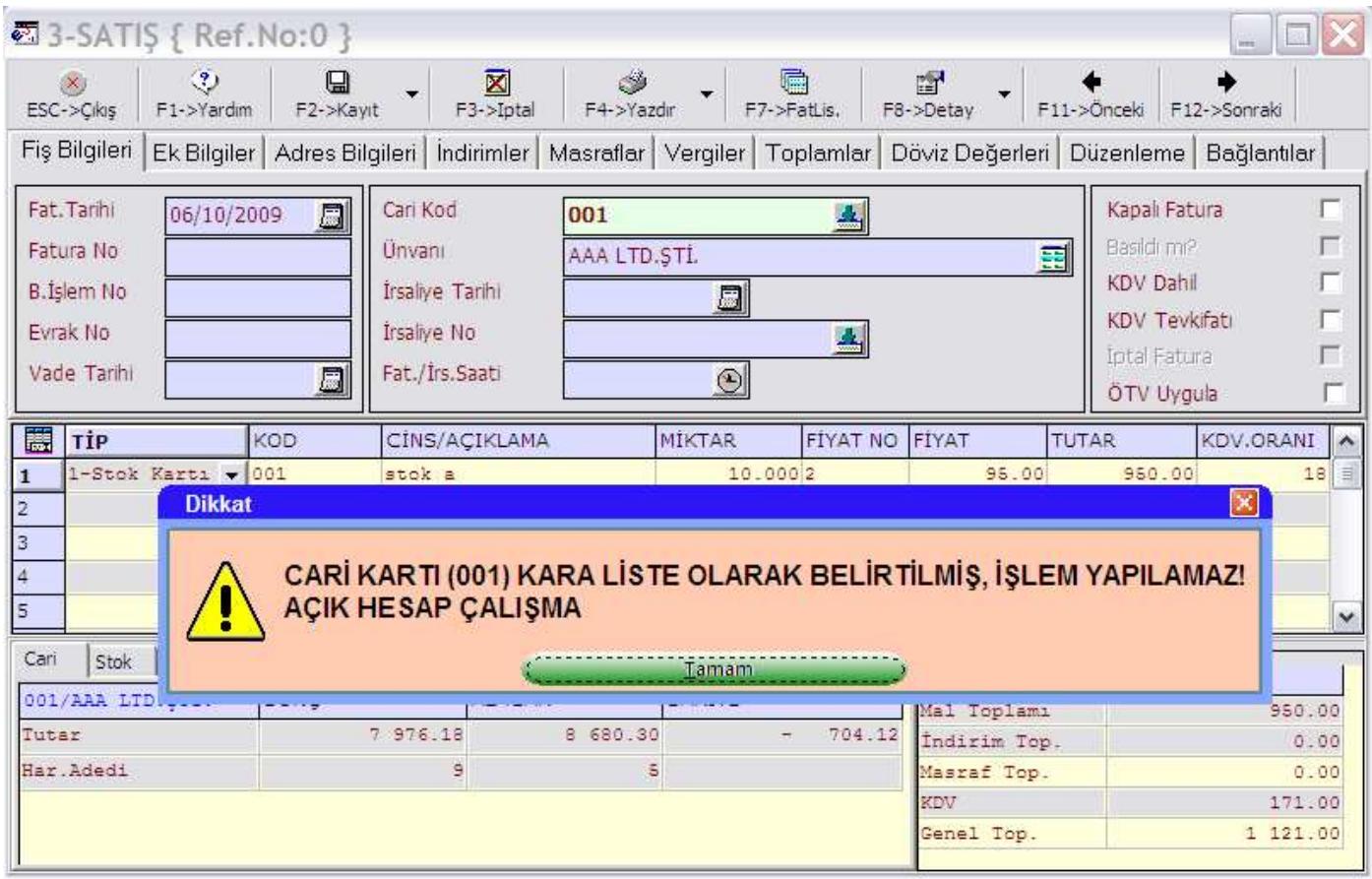

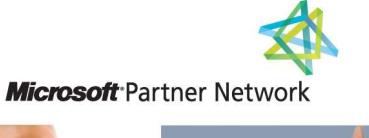

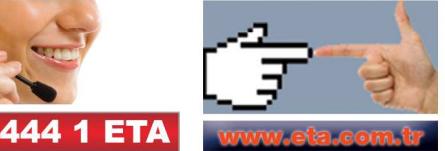